ALLOWED TO DISTRIBUTE, DO NOT MODIFY<sup>1</sup>

# Windows Logon Password

Get Windows Logon Password using Wdigest in Memory Dump

2013-12-23

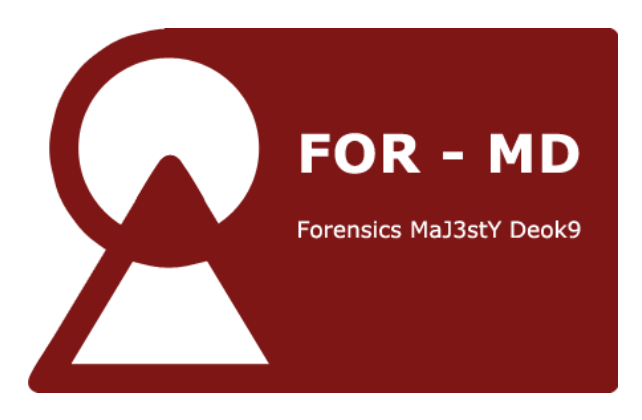

Error is the discipline through which we advance. By William Ellery Channing

Keyword : Get Windows Logon Password, Wdigest, Mimikatz, Volatility Plugin

-

<sup>1</sup> Contact : [admin@for-md.org,](mailto:admin@for-md.org) http://for-md.org

# 1. Introduction

The former way to acquire the Windows logon password of user is to get a NTML hash value through the Windows logon session and registry then crack it. [Figure 1] shows the well-known ways to get a NTML hash value of user's windows logon password. For more information, take a look at "Dump Windows password hashes efficiently" on [http://bernardodamele.blogspot.kr/.](http://bernardodamele.blogspot.kr/)

| <b>Files</b>    | Ways of obtaining NTLM hash of password                       |
|-----------------|---------------------------------------------------------------|
| <b>SAM</b>      | Decrypt the value of SAM hive file                            |
| NTDS.DIT        | Decrypt after extracting the database table of NTDS.DIT       |
| NTDS.DIT /SAM   | Use the password history of NTDS.DIT/SAM hive file            |
| <b>SECURITY</b> | Decrypt LSA secret of SECURITY hive file                      |
| <b>SECURITY</b> | Use the cached domain logon information of SECURITY hive file |
| MSV1.0          | Use the credential information of Windows logon session       |

Table 1 Way of obtaining NTLM hash of user's Windows logon password as per files

All of the obtained information using these methods is NTLM hash and it needs to be cracked with password crack tools. If the password is too long and even hard to crack, it is difficult to acquire the user's Windows logon password. However, the tool called "Mimikatz"  $2$  has been announced in 2012 to solve the problem. It uses DLL injection on live status so that it can print out the user's Windows logon password as a plaintext even though the password is long.

In this article, we'll apply one of the methods used in "Mimikatz" called "extracting user's Windows logon password using Wdigest" to memory dump, so we can help out the investigators with memory forensics.

-

<sup>2</sup> Mimikatz : http://blog.gentilkiwi.com/mimikatz

# 2. Windows Authentication Package

Windows Authentication Package is one of the major components to implement the Windows security and it includes Lsass process context and DLLs executed in client's process. The role of authentication DLL is to examine whether the user's name is in agreement with the password. If the authentication information is consistent, it returns the user's specific information to Lsass. Lsass create the token based on this. In typically, there are MSV1 0, TsPkg, Wdigest, LiveSSP, Kerberos, and SSP for windows authentication package and each package is carried out by various usage like Remote RDP, and Web service. It has a feature that it always carries the specific data in memory for Challenge-Response method. In this article, we will cover only Wdigest in Windows authentication package.

## 2.1 WDigest.dll

Wdigest.dll was first introduced in Windows XP system, and developed to authenticate the user in HTTP digest authentication and SASL (Simple Authentication Security Layer). This is used in digest authentication using Challenge-Response method as NTLM protocol. Also it transfers certificate through MD5 hash or message digest and it offers more improved security than before. However, to get a key for authentication, user's plaintext password is necessary and it can be abused. [Figure 1] and [Table 2] explan the digest authentication architecture and the elements.

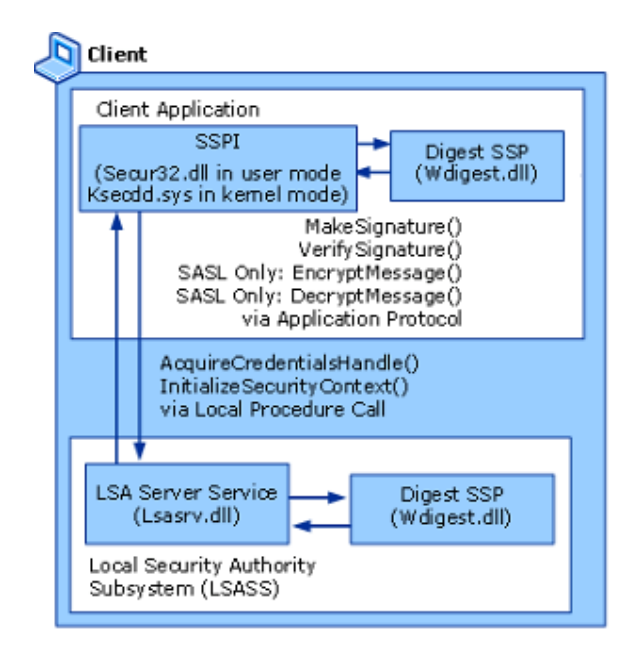

Figure 1 Digest Authentication Architecture

#### Table 2 Digest Authentication Elements

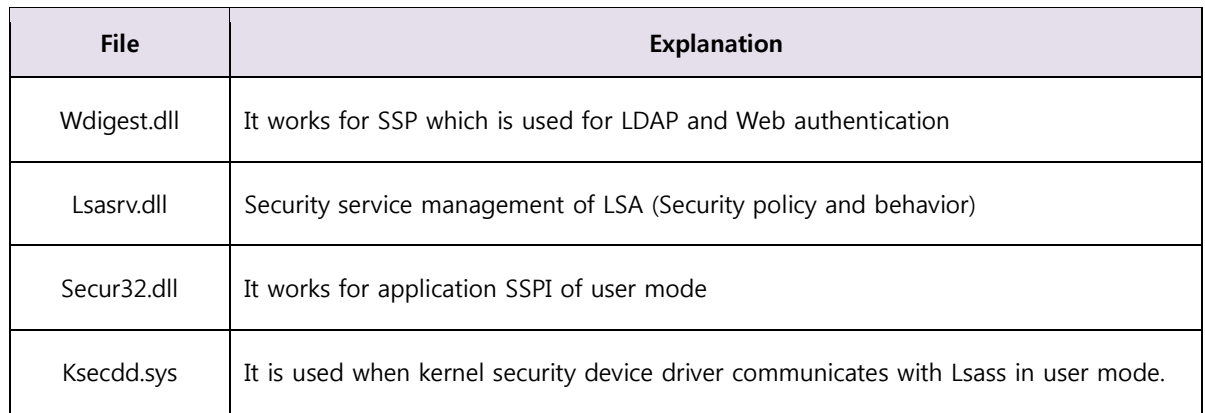

# 3. Extracting Windows logon password on live status

[Figure 2] shows the process of extraction of Windows logon password on live status using DLL injection in Wdigest.

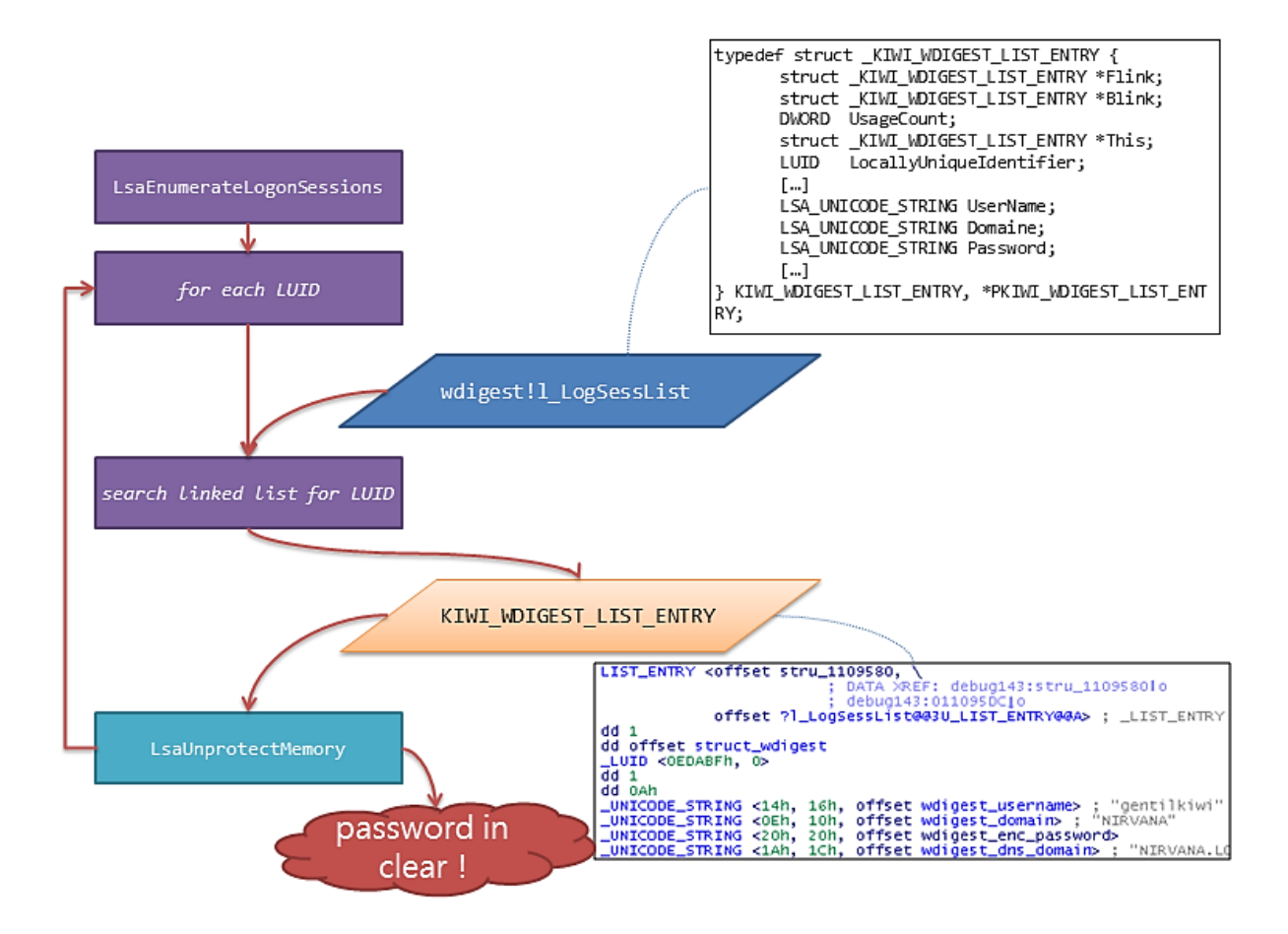

Figure 2 The process of extraction of Windows logon password on live status using Wdigest

The working process for each element of conducted function/dll during extraction is as follows.

1. First, you have to collect the number of sessions and logon session identifiers (LUIDs) which exist in system through the LsaEnumerateLogonSessions function of Lsass. [Figure 3] is the LsaEnumerateLogonSessions function.

> NTSTATUS NTAPI LsaEnumerateLogonSessions( Out PULONG LogonSessionCount, \_Out\_ PLUID \*LogonSessionList  $\mathbf{r}$

Figure 3 LsaEnumerateLogonSessions Function

LogonSessionCount pointer variable has the number of logon sessions, and LogonSessionList pointer variable has the address value of the first element among the logon session identifiers. Based on this, you can trace the Logon session list existing in system.

- 2. I\_LogSessList of Wdigest.dll is made of LIST\_ENTRY structure, and it has use name, domain, encrypted password, domain DNS and so on written in Unicode character as well as Flink, Blink, and LUID.
- 3. Afterward, you can decrypt the encrypted password obtained from I LogSessList through LsaUnprotectedMemory function of Lsasrv.dll. [Figure 4] shows the LsaUnprotectedMemory function<sup>3</sup>.

void NTAPI LsaUnprotectMemory( \_Inout\_ PVOID Buffer,  $\mathbb{I}^{\mathsf{n}}$ **ULONG BufferSize**  $\mathbf{E}$ 

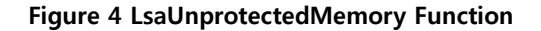

<sup>&</sup>lt;sup>3</sup> http://msdn.microsoft.com/en-us/library/windows/desktop/ff714510(v=vs.85).aspx

-

4. When the LsaUnProtectedMemory function is decompiled, it looks like [Figure 5].

```
10oid stdcall LsaUnprotectMemory(PUCHAR pbOutput, ULONG cbOutput)
 2k\bullet 3
     LsaEncryptMemory(pbOutput, cbOutput, 0);
 4\vert
```
#### Figure 5 Decompile the LsaUnprotectMemory Function

It calls out LsaEncryptMemory function internally, and [Figure 6] suggests the result of decrypted LsaEncryptMemory function.

```
1|NTSTATUS __stdcall LsaEncryptMemory(NTSTATUS pbOutput, ULONG cbOutput, _DWORD Mode)
     \begin{array}{c} 2 \\ 2 \\ 3 \\ 4 \end{array}NTSTATUS result; // eax@1<br>ULONG pcbResult; // [sp+0h] [bp-1Ch]@1<br>ULONG cbIU; // [sp+4h] [bp-18h]@1
     \overline{\phantom{a}}otone cours // [sp*4n] [bp-18n]<br>
int pbIU; // [sp*8h] [bp-14h]@3<br>
_DWORD v7; // [sp*Ch] [bp-14h]@3<br>
_DWORD v8; // [sp*10h] [bp-Ch]@3<br>
_DWORD v9; // [sp*14h] [bp-8h]@3
     6
     \overline{z}\Omega10result = pb0utput;\begin{array}{c} \bullet & 11 \\ \bullet & 12 \end{array}cbIU = 8;<br>pcbResult = 0;
\frac{1}{2}<br>\frac{1}{2}<br>\frac{1}{4}if ( pb0utput && cb0utput )
\frac{15}{\bullet} 16
           \langlepbIV = InitializationVector[0];
● 17<br>● 18<br>● 19<br>● 28
               v7 = InitializationVector[1];
               v8 = InitializationVector[2];
               09 = InitializationVector[3];
               JUMPOUT((cbOutput & 7) != 0, byte_75BDC8A5);
\overline{\bullet} 21
               if (Mode)
   22
               ₹
\frac{23}{24}if ( Mode == 1 )
                      result = BCryptEncrypt(h3DesKey, pbOutput, cbOutput, 0, &pbIU, cbIU, pbOutput, cbOutput, &pcbResult, 0);
   \overline{25}- 3
   26else
   ^{\rm 27}\left\langle \right\rangleresult = BCryptDecrypt(h3DesKey, pbOutput, cbOutput, 0, &pbIV, cbIV, pbOutput, cbOutput, &pcbResult, 0);
^{\circ} 28
   29\rightarrow30\begin{array}{c} \bullet & 31 \\ \bullet & 32 \end{array}return result;
```
#### Figure 6 Decompile the LsaEncryptMemory function

With the result above, you can finally figure out that the LsaEncryptMemory function of Lsasrv.dll decrypt the encrypted password using pblV and 3DesKey handle value.

We tried to explain the whole working process so far. Anyone who wants to check out the working process through code, you can visit [https://github.com/thomhastings/mimikatz-en/.](https://github.com/thomhastings/mimikatz-en/)

# 4. Extracting Windows Logon Information in memory dump

Before you extract the information, we will explain how to obtain windows logon password using WDigest in memory dump. Let's take a look at [Table 3].

## Table 3 What you need to know

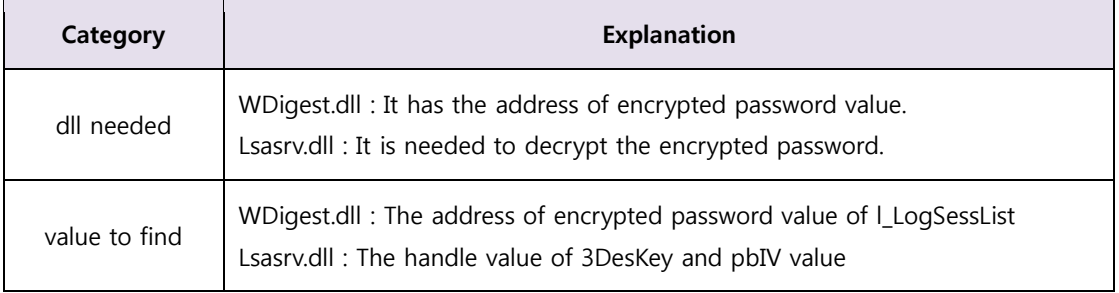

When you only refer to the contents of [Table 3], extracting password may look simple. However it has to go under complicated order to find and trace the value in memory dump. You can only access the memory dump file we have by physical address because the pointer value of dll is based on virtual address.

From now on, we will figure out how to extract the Windows Logon password in memory dump. First of all, you have to check out the parent process called PID of Lsass.exe to extract WDigest.dll and Lsasrv.dll. [Figure 7] shows the result of PID of Lsass.exe using pslist plugin of Volatility.

python vol.py -f mem.dmp --profile=Win7SP1x86 pslist -P | grep lsass Volatile Systems Volatility Framework 2.3\_beta 0x3e2014a0 lsass.exe  $\overline{7}$ 441  $\mathbf{a}$  $0.2013 - 08 - 23.07:00:38$  UTC+0000 488 384

#### Figure 7 Check the PID of Lsass.exe

When Lsass.exe is being executed, it obtains the memory dump of Lsass.exe using memdump plugin to identify the value of allocated memory space. [Figure 8] shows the result of memory dump command of Lsass.exe, called PID488.

python vol.py -f mem.dmp --profile=Win7SP1x86 memdump -p 488 -D ./ Volatile Systems Volatility Framework 2.3\_beta \*\*\*\*\*\*\*\*\*\*\*\*\*\*\*\*\*\*\*\*\*\*\*\*\*\*\*\*\* \*\*\*\*\*\*\*\*\*\*\* \*\*\*\*\*\*\*\*\*\*\*\*\*\*\*\*\*\*\*\*\*\*\*\*\*\*\*\*\* Writing lsass.exe [ 488] to 488.dmp

Figure 8 execution of Lsass.exe memory dump

So far, we have tried to reduced the size of dump file we need to analyze to obtain the Windows Logon password by Lsass.exe memory dump, which has "whole memory dump -> every value to extract". As we mentioned, Lsass.exe memory dump also can be accessed by physical address. So you have to create the memory map file for mapping of virtual address and physical address. [Figure 9] shows how to extract memory map of relevant memory dump with memmap plugin.

python vol.py -f mem.dmp --profile=Win7SP1x86 -p 488 memmap > memmap.txt Volatile Systems Volatility Framework 2.3\_beta

#### Figure 9 Collecting Memory Map

Next, you have to dump WDigest.dll, one of the dlls needed to extract Windows Logon password. [Figure 10] shows the command how to dump Wdigest.dll.

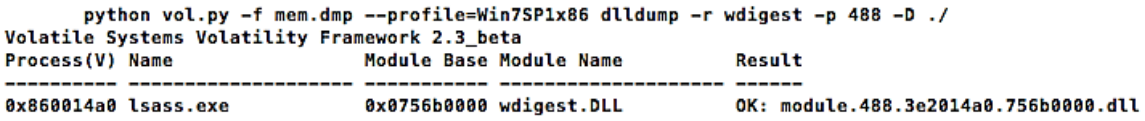

#### Figure 10 WDigest.dll Dump

WDigest.dll has an address of encrypted password value, and you can check the very beginning address of the list out on I\_LogSessList to trace it. It is made of LIST\_ENTRY structure. [Figure 11] shows the stored value on I\_LogSessList.

> .data:756D7188 ; struct \_LIST\_ENTRY 1 LogSessList .data:756D7188 ?l LogSessList@@3U LIST ENTRY@@A dd 168D50h

> > Figure 11 Identifying | LogSessList

0x168D50 means the virtual address of the very first element of user's logon session list. You have to find the space including the relevant address, and then identify the physical address of Lsass.exe memory dump file. [Figure 12] shows the searching of virtual address space including 0x168D50 in memory map file.

| $\bigcap$ |                       | memmap.txt |          |  |
|-----------|-----------------------|------------|----------|--|
| Q- 168000 |                       |            | 완료<br>대치 |  |
|           |                       |            |          |  |
|           | 0x00167000 0x202b0000 | 0x1000     | 0x5b000  |  |
|           |                       | 0x1000     | 0x5c000  |  |

Figure 12 Searching the address including 0x168D50

The space from size 0x00168000 to 0x1000 is mapped from 0x5c000 of Lsass.exe memory dump file. You can check the value by moving to  $0x5C00 + (0x168D50 - 0x168D00) = 0x5CD50$  from Lsass.exe physical memory dump. [Figure 13] shows the point of offset 0x5CD50 on WinHex.

| 0005CD50 B0 8C 16 00 88 71 6D 75 01 00 00 00 50 8D 16 00 °I Iqmu |  |  |  |  |  |  |  |  |  | P. |
|------------------------------------------------------------------|--|--|--|--|--|--|--|--|--|----|
| 0005CD60   14 29 02 00 00 00 00 00 01 00 00 0A 02 00 00 00       |  |  |  |  |  |  |  |  |  |    |
| 0005CD70 0A 00 0C 00 A8 80 1C 00 10 00 12 00 B0 FA 1B 00         |  |  |  |  |  |  |  |  |  |    |
| 0005CD80 66 00 68 00 B8 1D 1A 00 00 00 00 00 00 00 00 00   f h   |  |  |  |  |  |  |  |  |  |    |

Figure 13 The Point of 0x5CD50 in Lsass.exe physical memory dump

On 0x5CD50, you can find the user account on 0x20. If you cannot find anything, you have to check the next 4 byte. In this memory dump, the user account is on the point 0x001C80A9. This point is 4 byte away from offset 0x5CD74. You can check it out in [Figure 14].

| $\bigcap$   |                       | memmap.txt |         |  |
|-------------|-----------------------|------------|---------|--|
| $-001c8000$ |                       |            | 대치      |  |
|             | 0x001c7000 0x103ea000 | 0x1000     | 0xbb000 |  |
|             | 0x001c8000 0x10269000 | 0x1000     | 0xbc000 |  |
|             | 0x001c9000 0x12aa8000 | 0x1000     | 0xbd000 |  |

Figure 14 Searching the address including 0x001C80A8

Now let's move to point  $0xBC000 + (0x1C80A8 - 0x1C8000) = 0xBC0A8$  in Lsass.exe memory dump.You can identify the user account by unicode. This is shown in [Figure 15].

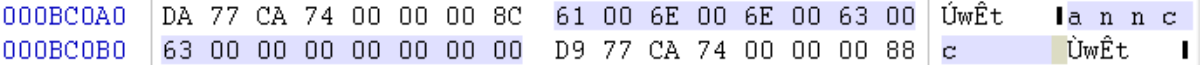

#### Figure 15 Identifying User Account

The encrypted Windows Logon password of user is on offset 0x5CD74 + 0x10, which has the user's account information address. You can check the value of physical address 0x001A1DB8 of point 0x5CD84 in [Figure 13] like shown in [Figure 16],

| $\bigcap$             | 편진된<br>memmap.txt |          |  |
|-----------------------|-------------------|----------|--|
| $Q - 1a1000$          |                   | 완료<br>대치 |  |
| 0x001a0000 0x1f539000 | 0x1000            | 0x94000  |  |
| 0x001a1000 0x1f63d000 | $0 \times 1000$   | 0x95000  |  |
| 0x001a2000 0x1f7fe000 | 0x1000            | 0x96000  |  |

Figure 16 Searching The Address including 0x001A1DB8

If you move to point 0x95DB8 in Lsass.exe memory dump, you can find the hex value shown in [Figure 17]. That part refers to the encrypted user's password achievable on WDigest. Because there is 0x00(NULL) in the middle, you can figure out that the actual valid value of encrypted user's Windows logon password is by 0x95E23.

| 00095DB0 |  |                         |  |  |  |  |  |  | 58 7F C9 74 00 00 00 88 77 1A 61 A1 DB BA AC 9F   X Ét   w ai Ûº-               |                |
|----------|--|-------------------------|--|--|--|--|--|--|---------------------------------------------------------------------------------|----------------|
| 00095DC0 |  |                         |  |  |  |  |  |  | C2 84 8D 60 29 9B A4 7E 61 E0 3E 3F 9F 44 15 AC Al ') $I^{\times}$ a a > ? ID - |                |
| 00095DD0 |  |                         |  |  |  |  |  |  | B1 60 F4 47 A3 8E 5F F0 3E ED E0 1F C9 09 F9 3C ± ôG£1 ð>ià É ù<                |                |
| 00095DE0 |  |                         |  |  |  |  |  |  | AO DF 67 96 F5 67 A2 OA 88 81 90 AC OC O2 7A FC Bglõg¢ I - zü                   |                |
| 00095DF0 |  |                         |  |  |  |  |  |  | FA 39 D2 85 EE 7E AC 24 03 BE 85 6F 95 3D 98 BB ú901î~5 %lol=l»                 |                |
| 00095E00 |  |                         |  |  |  |  |  |  | BO A4 F2 BC 51 43 F8 FE 86 DF D8 1B 00 DB 45 95 ° ** 640Cab1B0 ÛEI              |                |
| 00095E10 |  |                         |  |  |  |  |  |  | 9F E3 D4 EB 74 64 36 50 67 D2 78 8D C1 4B 8B DF   IãÔëtd6PgÒx ÁK B              |                |
| 00095E20 |  | 2A 7F C9 74 00 00 00 80 |  |  |  |  |  |  | 80 00 15 00 F8 1B 1A 00 $\star$ Ét II                                           | $\blacksquare$ |
| 00095E30 |  |                         |  |  |  |  |  |  | 80 C4 15 00 80 C4 15 00 00 00 00 00 00 00 00 00 00 IA IA                        |                |

Figure 17 Encrypted User's Windows Logon Password

For next, you have to dump the Lsasrv.dll which is necessary to decrypt the user's encrypted Windows logon password. [Figure 18] shows the result of dumped dll. The way of plugin command is same as WDigest.dll.

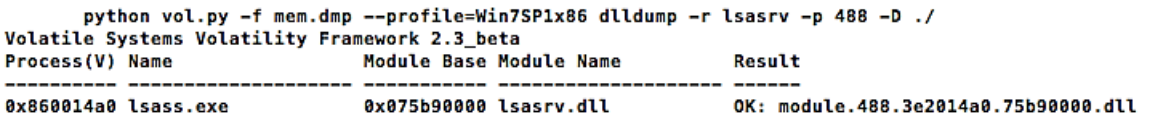

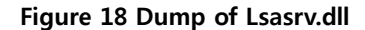

The handle value of 3DesKey is used during the process of decryption of LsaEncryptMemory function, and it is shown in [Figure 19]. However, what we actually need is the value of pbSecret instead of the handle value of 3DesKey. Because the final values to decrypt are composed of pbSecret, pbIV, and encrypted user's Windows logon password. The value of pbSecret exists in the address of 3DesKey and the location of 0x3C.

```
.data:75C7B298 ; BCRYPT_KEY_HANDLE <mark>h3DesKey</mark><br>.data:75C7B298 ?h3DesKey@@3PAXA dd 310000h
                                                                             ; DATA XREF: LsaInitializeProtectedMemory()+178To
.data:75C7B298
                                                                             ; LsaEncryptMemory(uchar *,ulong,int)+15Tr
```
#### Figure 19 Address of 3DesKey

By [Figure 20], you can see that 0x31000 is mapped to the physical address of 0xFB000.

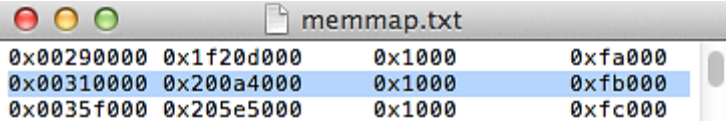

#### Figure 20 Searching the address including 0x310000

As we mentioned, pbSecret exists right after the location of 0x3C. Therefore you need to move to 0XFB000 + 0x3C = 0xFB03C of Lsass.exe memory dump. As [Figure 21] shows, there is room of 4 byte in front of the address, and you can find the hex value right after that.

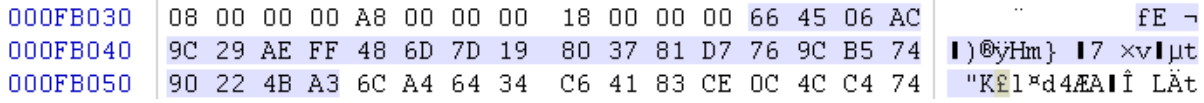

#### Figure 21 The value of pbSecret

At last, you can figure out the pbIV value with just checking the first index value of array InitializationVector[4] of Lsasrv.dll. [Figure 22] shows the result of value of pbIV.

|                | .data:75C7BF20 ; char szDebuqFlaqs[]                |              |                                                   |
|----------------|-----------------------------------------------------|--------------|---------------------------------------------------|
|                | .data:75C7BF20 szDebuqFlaqs db 'DebuqFlaqs',0       |              | ; DATA XREF: InitDebuq(x,x,x,x,x)+C2To            |
| .data:75C7BF20 |                                                     |              | ; DbqpInitializeDebuq(x)+1ACTo                    |
| .data:75C7BF2B |                                                     | align 10h    |                                                   |
|                | .data:75C7BF30 ; DWORD InitializationVector[4]      |              |                                                   |
|                | .data:75C7BF30 ?InitializationVector@@3PAEA db 0E1h |              | ; DATA XREF: LsaInitializeProtectedMemory()+1C9To |
| .data:75C7BF30 |                                                     |              | ; LsaEncryptMemory(uchar *,ulong,int)+36To        |
| .data:75C7BF31 |                                                     | $db = 82h$ : |                                                   |
| .data:75C7BF32 | db                                                  | 28h ; (      |                                                   |
| .data:75C7BF33 |                                                     | db 0A3h :    |                                                   |
| .data:75C7BF34 | db                                                  | 59h ; Y      |                                                   |
| .data:75C7BF35 | db                                                  | 45h : E      |                                                   |
| .data:75C7BF36 | db                                                  | 2 Oh         |                                                   |
| .data:75C7BF37 | db                                                  | 3Fh : ?      |                                                   |
| .data:75C7BF38 | db                                                  | 19h          |                                                   |
| .data:75C7BF39 |                                                     | db 0E4h ;    |                                                   |
| .data:75C7BF3A | db                                                  | 81h ;        |                                                   |
| .data:75C7BF3B | db                                                  | -41h ; A     |                                                   |
| .data:75C7BF3C |                                                     | db 0DBh :    |                                                   |
| .data:75C7BF3D | db                                                  | 87h ;        |                                                   |
| .data:75C7BF3E | db                                                  | 0C5h :       |                                                   |
| .data:75C7BF3F | db                                                  | 6Bh : k      |                                                   |
|                |                                                     |              |                                                   |

Figure 22 The value of pbIV

Last, you can check the actual user's logon password through the 3Des and obtained value using Python. [Figure 23] is shows the relevant Python code.

```
1 from Crypto.Cipher import DES3
\mathbf{z}3 pbSecret = "\x66\x45\x06\xAC\x9C\x29\xAE\xFF\x48\x6D\x7D\x19\x80\x37\x81\xD7\x76\x9
  C\xB5\x74\x90\x22\x4B\xA3"
4 pbIV = "\xE1\x82\x28\xA3\x59\x45\x20\x3F\x19\xE4\x81\x41\xDB\x87\xC5\x6B"
5 enc_value = "\x77\x1A\x61\xA1\xDB\xBA\xAC\x9F\xC2\x84\x8D\x60\x29\x9B\xA4\x7E\x61\x
  E0\x3E\x3F\x9F\x44\x15\xAC\xB1\x60\xF4\x47\xA3\x8E\x5F\xF0\x3E\xED\xE0\x1F\xC9\x09\
  xF9\x3C\xA0\xDF\x67\x96\xF5\x67\xA2\x0A\x88\x81\x90\xAC\x0C\x0C\x7A\xFC\xFA\x39\xD2
  \x85\xEE\x7E\xAC\x24\x03\xBE\x85\x6F\x95\x99\x3D\x98\xBB\xB0\xA4\xF2\xBC\x51\x43\xF8\xF
  E\x86\xDF\xD8\x1B\x00\xDB\x45\x95\x9F\xE3\xD4\xEB\x74\x64\x36\x50\x50\x67\xD2\x78\x8D\x
  C1\x4B\x8B\xDF"
6
7 cipher = DES3.new(pbSecret, DES3.MODE_CBC, pbIV[: 8])
8 password = cipher.decrypt(enc_value)
9 print "Password is \n[\t%s\t]"%password
```
Figure 23 Python code to decrypt the user's password

[Figure 24] shows the result of executed code. You can decrypt the password even it is very long.

```
python des3.py
Password is
        slrk qlalfqjsghfmf akwcnf tn dlTdmfRjfk todrkrgksi?
                                                                        \mathbf{I}п
```
Figure 24 The result of executed code

# 5. Volatility Plugin - logon

We created the Volatility plugin based on the method of extracting the Windows logon password from memory, which we introduced in this article before. In this chapter, we will briefly cover how the plugin works. Let's take a look at the working order of plugin.

## 5.1. Memory dump of Lsass.exe, Wdigest.dll, and Lsasrv.dll

First, you need to extract some space to collect the most necessary information. In this plugin, we will dump the memory space of the process which owns the necessary space. [Figure 25] shows the function executing the dumping.

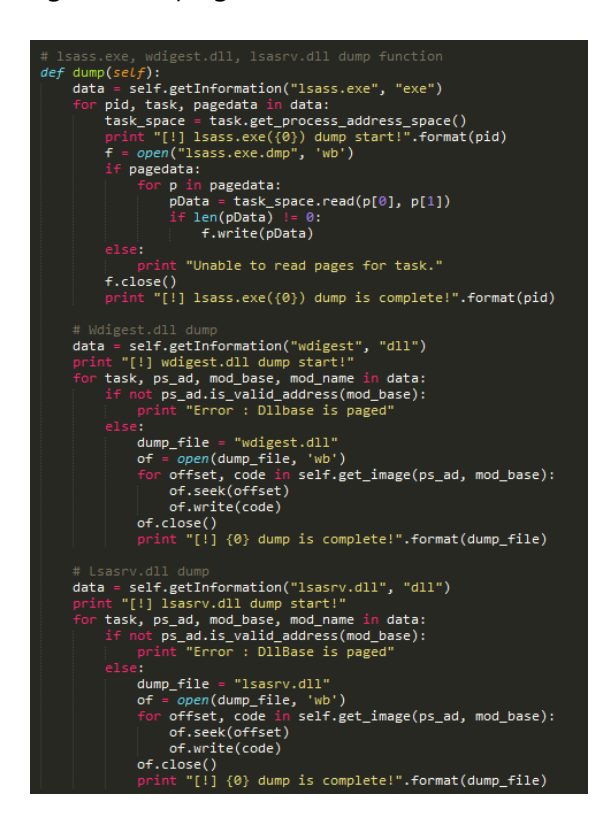

Figure 25 dump() function

Each necessary image can be dumped by basic dump modules provided by Volatility. You can use the name of the images you need from the list so to automatically dump with filtering.

## 5.2. Extracting the name of user's account

When extracting the name of user's account from memory, you need to check the value of l\_LogSessList+0x20(the address which has the name of user's account as unicode). If the address is invalid, you have to check the address of 4 byte field to find the account. However, it is difficult to figure out which address has an account in which filed in plugin. Therefore you need to check the address value of specific space(4 byte \* 3 times) first, and then move to that address to check if there is a valid character string and check if there is an account. When verifying a valid account, you have to follow the policy of Windows account name. [Figure 26] shows the routine to find the address which has account name.

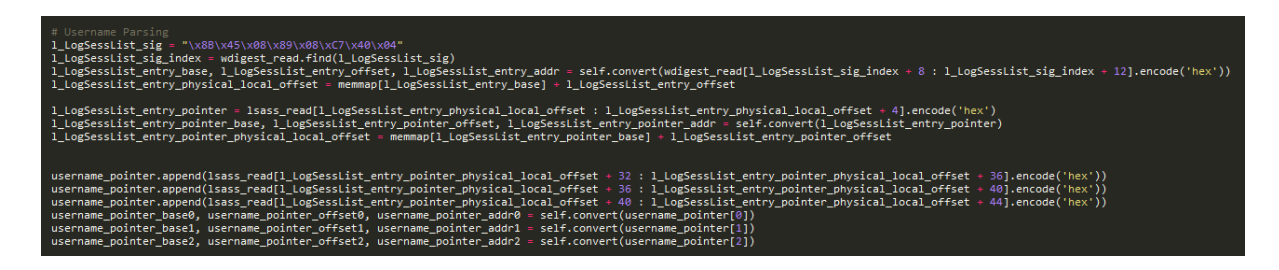

Figure 26 Routine to find the address which has the account name

Then you need to verify whether the account name corresponds to the saved value in the routine as shown in [Figure 27].

| ep_offset = None<br>$usename = ""$                                                                                                    |
|----------------------------------------------------------------------------------------------------|
| try:                                                                                                    |
| username offset = memmap[username pointer base $\theta$ ] + username pointer offset $\theta$<br>if (Isass read[username offset : username offset + 1] >= 'a' and lsass read[username offset : username offset + 1] $\leftarrow$ 'z') or \<br>(1sass read[username offset : username offset + 1] >= 'A' and lsass read[username offset : username offset + 1] $\le$ 'Z'):<br>ep offset = $1$ LogSessList entry pointer physical local offset+48<br>username = 1sass read[username offset : username offset + 16]        |
| except:                                                                                                    |
| pass                                                                                                    |
| try:<br>username_offset = memmap[username_pointer_base1] + username_pointer_offset1<br>if (lsass_read[username_offset : username_offset + 1] >= 'a' and lsass_read[username_offset : username_offset + 1] <= 'z') or \<br>(1sass read[username offset : username offset + 1] >= 'A' and lsass read[username offset : username offset + 1] $\le$ 'Z'):<br>ep_offset = 1_LogSessList_entry_pointer_physical_local_offset+52<br>username = 1sass read[username offset : username offset + 16]<br>except:<br>pass          |
| try:<br>username_offset = memmap[username_pointer_base1] + username_pointer_offset2<br>if (1sass_read[username_offset : username_offset + 1] >= 'a' and 1sass_read[username_offset : username_offset + 1] <= 'z') or \<br>(1sass_read[username_offset : username_offset + 1] >= 'A' and lsass_read[username_offset : username_offset + 1] $\leftarrow 'Z')$ :<br>ep_offset = 1_LogSessList_entry_pointer_physical_local_offset+56<br>username = $lsass read[usename offset : username offset + 16]$<br>except:<br>pass |

Figure 27 Routine to verify the account name

## 5.3. Extracting the encrypted password

There exists an encrypted password of relevant account in +0x10 away from the field which has the account name. Therefore when verifying the account name, if you find any valid account, you have to calculate the field address +0x10, where the account was found. Then you can extract and check the address value which has an encrypted password. As we mentioned in [Figure 17], the length of the character string of encrypted password is different from that of the encrypted password saved 4 byte before. So you have to do the extracting only by 0x00(NULL) in the relevant routine, and save the necessary value for the actual decryption. [Figure 28] shows the routine of extracting encrypted password.

| # Encrypt Password parsing                                                                                                    |
|----------------------------------------------------------------------------------------------------|
| encrypt password base, encrypt password offset, encrypt password addr = self.convert(lsass read[ep offset : ep offset+4].encode('hex')) |
| encrypt_password_physical_local_offset = memmap[encrypt_password_base] + encrypt_password_offset =                                      |
| ep_mem_length = int(lsass_read[encrypt_password_physical_local_offset-4:encrypt_password_physical_local_offset].encode('hex'), 16) {    |
| encrypt password total = lsass read[encrypt password physical local offset : encrypt password physical local offset + ep mem length]    |
| temp zero = encrypt password total.find("\x00\x00")                                                                                     |
| encrypt_password = encrypt_password_total[:temp_zero]                                                                                   |

Figure 28 Routine to extract the encrypted password

#### 5.4. Extracting the value of pbSecret

The pbSecret actually plays the key role during the process of decryption. You need to find pbSecret space with specific signature called "KSSM", because the method you used in decompiling cannot be applied to find relevant value. The pbSecret has the length value of character string 16 byte after KSSM signature, and there exists a value of pbSecret right after it. [Figure 29] shows the routine of extracting the pbSecret.

```
# pbSecret parsing<br>pbSecret_length = int(self.convert(lsass_read[lsass_read.find("KSSM")+20:lsass_read.find("KSSM")+24].encode('hex'), 'r'), 16)<br>pbSecret_index = lsass_read.find("KSSM")+24<br>pbSecret = lsass_read[pbSecret_in
```
#### Figure 29 Routine that extract the pbSecret

## 5.5. Extracting the value of pbIV

You have to find the pbIV value through a specific signature as well as pbSecret. "DebugFlags" is recommended signature, and there is a value of 0x00 (NULL) between signature and pbIV value. The size information of pbIV is not saved, but you can extract the size of 16 byte or the value from relevant value to 0x00 (NULL). [Figure 30] shows the routine of extracting the pbIV.

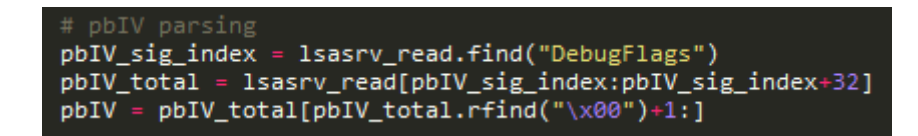

#### Figure 30 Routine that extract the pbIV

## 5.6. Decrypting the password

.

When decrypting the password, you can use the Crypto function provided by Python. Initial vector (pbIV), key (pbSecret), and encrypted password are necessary. When the decryption using the 3DES algorithm is done, it deletes the dumps and every image files already used. [Figure 31] shows the routine of password decryption.

| # Main - Decrypting                                                                                        |
|----------------------------------------------------------------------------------------------------|
| $def$ calculate(self):<br>Username, EncryptPassword, pbSecret, pbIV = self.DataParse()                     |
| print "\n[!] Encrypt type is",                                                                             |
| if $len(EncryptPassword)$ %8 == 0:                                                                         |
| print " <aes>"</aes>                                                                                       |
| print "This plugin is not support <aes> mode yet"<br/>cipher = AES.new(pbSecret, AES.MODE CFB, pbIV)</aes> |
| else:                                                                                                    |
| print "<3DES>"                                                                                             |
| for $i$ in range $(8)$ :                                                                                   |
| if len(EncryptPassword)%8 $!= 0$ :                                                                         |
| $EncryptPassword = EncryptPassword[:-1]$<br>else:                                                          |
| $cipher = DES3.new(pbSecret, DES3.MODE CBC, pbIV[ : 8])$                                                   |
| break                                                                                                    |
| clearPassword = cipher.decrypt(EncryptPassword)                                                            |
| print "[!] Password decrypt success!\n"                                                                    |
|                                                                                                    |
| print "[=] Username : ", Username                                                                          |
| print "[=] Password : ", clearPassword                                                                     |
| # dump file remove                                                                                         |
| os.remove('lsass.exe.dmp')                                                                                 |
| os.remove('wdigest.dll')                                                                                   |
| os.remove('lsasrv.dll')                                                                                    |

Figure 31 Decryption Routine

# 5.7. Plugin Result

[Figure 32] shows the result of executed relevant plugin.

| python vol.py -f mem.dmp --profile=Win7SP0x86 logon<br>Volatile Systems Volatility Framework 2.3 beta |
|----------------------------------------------------------------------------------------------------|
|                                                                                                    |
| [!] lsass.exe(488) dump start!                                                                        |
| [!] lsass.exe(488) dump is complete!                                                                  |
| [!] wdigest.dll dump start!                                                                           |
| [!] wdigest.dll dump is complete!                                                                     |
| [!] lsasrv.dll dump start!                                                                            |
| [!] lsasrv.dll dump is complete!                                                                      |
| [!] lsass.exe(488) memmap dump start!                                                                 |
| [!] lsass.exe(488) memmap dump is complete!                                                           |
|                                                                                                    |
| [!] Encrypt type is <3DES>                                                                            |
| [!] Password decrypt success!                                                                         |
| $[-]$ Username : anncc                                                                                |
| [=] Password : slrk qlalfqjsghfmf akwcnf tn dlTdmfRjfk todrkrgksi?                                    |
|                                                                                                    |

Figure 32 The result of executed plugin

You can download the plugin from the following address.

<https://gitlab.kr/For-MD/volatility-plugin-logon/blob/master/logon.py>

# 6. Conclusion

First of all, we will keep upgrading this tool and show you a new method according to the computing environment which is changing. The environment which uses 32 bit system is now turning into an environment which uses 64 bit system, and the application range of this plugin is 50:50. Therefore we will apply the method of extracting the Windows account information in 64 bit system, and also add a new function to extract the account information from various authentication packages to broaden the application range of plugin. Finally, it is a big question for us how to extract the authentication session, the Windows account information when authenticating the domain, and multiple users within the memory considering the Active Directory environment.

In this article, we covered how to extract the information of Windows account from memory image in the view of digital forensics. In terms of digital forensics, the former way using dll injection is not appropriate, because it is against the integrity of memory. However, by the method we introduced in this article, you can extract the information of Windows account only by using the memory image on offline. Therefore we presume that it can be helpfully used in the field of investigation or security incidents.